**[管祥杰](https://zhiliao.h3c.com/User/other/0)** 2008-12-11 发表

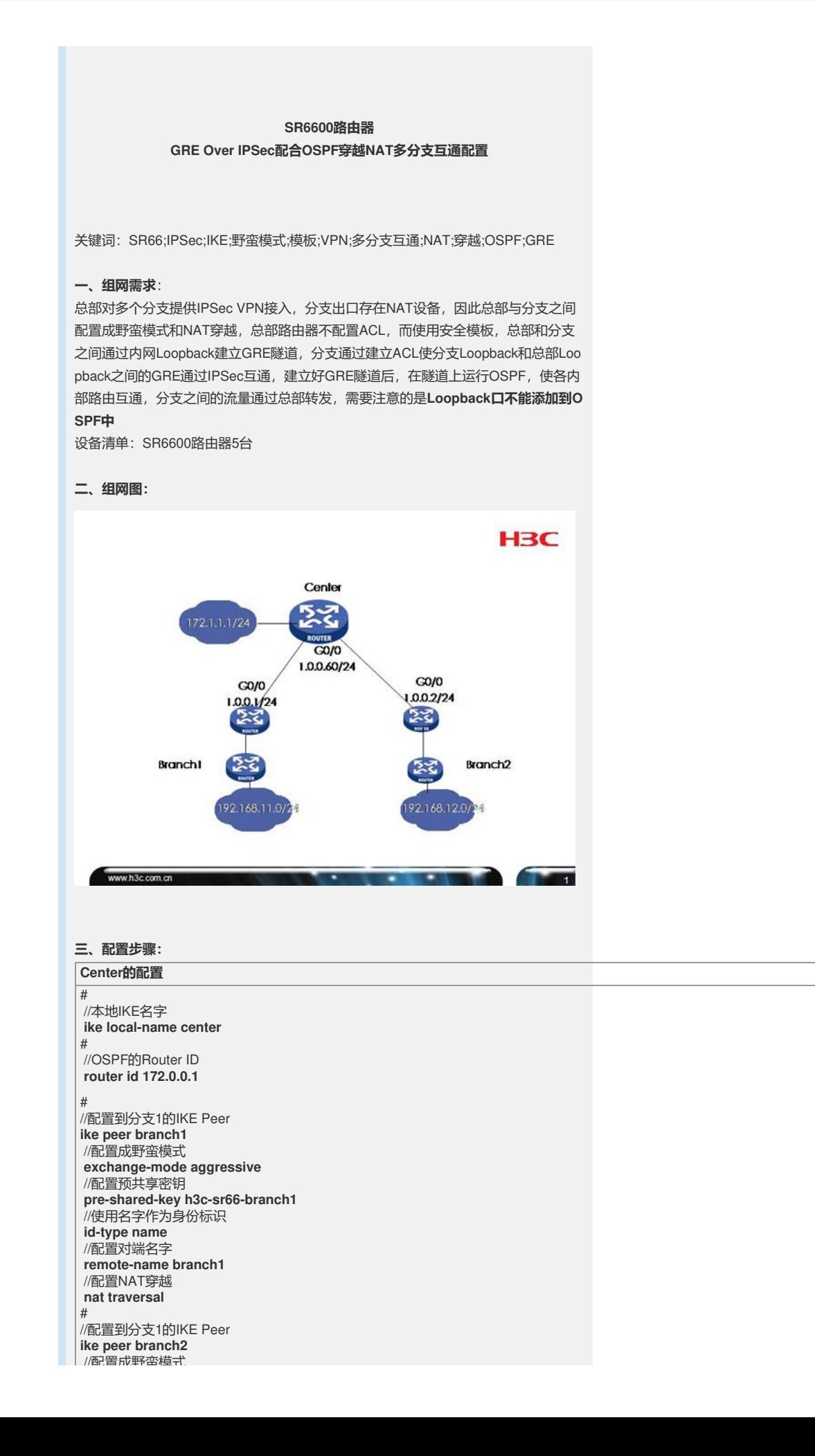

// 디니<u>르니</u> 시사<br>**exchange-mode aggressive** //配置预共享密钥 **pre-shared-key h3c-sr66-branch2** //使用名字作为身份标识 **id-type name** //配置对端名字 **remote-name branch2** //配置NAT穿越 **nat traversal** # //配置默认安全提议 **ipsec proposal default** # //配置分支1的安全模板,序号1 **ipsec policy-template branch1 1** //指定IKE Peer **ike-peer branch1** //指定安全提议 **proposal default** # //配置分支2的安全模板,序号1 **ipsec policy-template branch2 1** //指定IKE Peer **ike-peer branch2** //指定安全提议 **proposal default** # //根据安全模板branch1创建安全策略branch序号1 **ipsec policy branch 1 isakmp template branch1** # //根据安全模板branch2创建安全策略branch序号2 **ipsec policy branch 2 isakmp template branch2** # //用于建立GRE连接和OSPF Router ID的Loopback接口 **interface LoopBack0 ip address 172.0.0.1 255.255.255.255** # //总部外网接口G0/0 **interface GigabitEthernet0/0** port link-mode route combo enable copper //外网接口地址 **ip address 1.0.0.60 255.255.255.0** //绑定安全策略 **ipsec policy branch** # interface GigabitEthernet0/1 port link-mode route //总部内网接口地址 **ip address 172.1.1.1 255.255.255.0** # //连接分支1的GRE隧道 **interface Tunnel0 ip address 192.168.0.1 255.255.255.252** //指定源为Loopback0 **source LoopBack0** //指定目的为分支1的Loopback0地址 **destination 192.168.1.1** # //连接分支2的GRE隧道 **interface Tunnel1 ip address 192.168.0.5 255.255.255.252** //指定源为Loopback0 **source LoopBack0** //指定目的为分支2的Loopback0地址 **destination 192.168.2.1** # ospf 1 area 0.0.0.0 //使能连接分支1的GRE隧道 **network 192.168.0.4 0.0.0.3** //使能总部内网 **network 172.1.1.0 0.0.0.255** //使能连接分支2的GRE隧道 **network 192.168.0.0 0.0.0.3** # //11.0.0.0/8网段为分支1转换后的出口地址网段,1.0.0.1为分支1的NAT设备 **ip route-static 11.0.0.0 255.0.0.0 1.0.0.1** //12.0.0.0/8网段为分支2转换后的出口地址网段,1.0.0.2为分支2的NAT设备 **ip route-static 12.0.0.0 255.0.0.0 1.0.0.2** //192.168.1.1为分支1内Loopback,1.0.0.1为分支1的NAT设备 **ip route-static 192.168.1.1 255.255.255.255 1.0.0.1** //192.168.2.1为分支2内Loopback,1.0.0.2为分支2的NAT设备 **ip route-static 192.168.2.1 255.255.255.255 1.0.0.2** # **Branch1配置**

# //分支1本地的IKE名字 **ike local-name branch1** # //OSPF的Router ID **router id 192.168.1.1** # //配置到总部的IKE Peer **ike peer center** //使用野蛮模式 **exchange-mode aggressive** //配置预共享密钥,与总部配置一致 **pre-shared-key h3c-sr66-branch1** //使用名字作为身份标识 **id-type name** //配置对端名字 **remote-name center** //指定对端IP地址,因为总部路由器出接口地址不变 **remote-address 1.0.0.60** //配置NAT穿越 **nat traversal** # //默认的安全提议 **ipsec proposal default** # 。<br>//到总部的安全策略, 序号1 **ipsec policy center 1 isakmp** //指定ACL **security acl 3000** //指定IKE Peer **ike-peer center** //指定安全提议 **proposal default** # //配置流量的ACL **acl number 3000** //此规则匹配从分支1 Loopback到总部Looback的GRE流量 **rule 0 permit gre source 192.168.1.1 0 destination 172.0.0.1 0** # //用于创建于总部连接的GRE源和OSPF的Router ID的Loopback接口 **interface LoopBack0 ip address 192.168.1.1 255.255.255.255** # //分支1的外网出接口 **interface GigabitEthernet0/0** port link-mode route //出接口地址 **ip address 10.0.1.2 255.255.255.0** //绑定安全策略 **ipsec policy center** # interface GigabitEthernet0/1 port link-mode route //分支1内网接口地址 **ip address 192.168.11.1 255.255.255.0** # //连接总部的GRE隧道 **interface Tunnel0 ip address 192.168.0.2 255.255.255.252** //隧道源指定为Loopback0 **source LoopBack0** //目的指定为总部的Loopback0 **destination 172.0.0.1** # ospf 1 area 0.0.0.0 //使能分支1内网 **network 192.168.11.0 0.0.0.255** //使能GRE隧道 **network 192.168.0.0 0.0.0.3** # //配置默认路由,下一跳指向NAT设备 **ip route-static 0.0.0.0 0.0.0.0 10.0.1.1** # **Branch2配置**

# //分支2本地的IKE名字 **ike local-name branch2** # //OSPF的Router ID **router id 192.168.2.1** # //配置到总部的IKE Peer **ike peer center** //使用野蛮模式 **exchange-mode aggressive** //配置预共享密钥,与总部配置一致 **pre-shared-key h3c-sr66-branch2** //使用名字作为身份标识 **id-type name** //配置对端名字 **remote-name center** //指定对端IP地址,因为总部路由器出接口地址不变 **remote-address 1.0.0.60** //配置NAT穿越 **nat traversal** # //默认的安全提议 **ipsec proposal default** # 。<br>//到总部的安全策略, 序号1 **ipsec policy center 1 isakmp** //指定ACL **security acl 3000** //指定IKE Peer **ike-peer center** //指定安全提议 **proposal default** # //配置流量的ACL **acl number 3000** //此规则匹配从分支2 Loopback到总部Loopback的GRE流量 **rule 0 permit gre source 192.168.2.1 0 destination 172.0.0.1 0** # //用于创建GRE隧道源地址和OSPF Router ID的Loopback接口 **interface LoopBack0 ip address 192.168.2.1 255.255.255.255** # //分支2的外网出接口 **interface GigabitEthernet0/0** port link-mode route //出接口地址 **ip address 10.0.2.2 255.255.255.0** //绑定安全策略 **ipsec policy center** # interface GigabitEthernet0/1 port link-mode route //分支2内网接口地址 **ip address 192.168.12.1 255.255.255.0** # //连接总部的GRE隧道 **interface Tunnel0 ip address 192.168.0.6 255.255.255.252** //指定Loopback0为源地址 **source LoopBack0** //目的地址为总部的Loopback0 **destination 172.0.0.1** # ospf 1 area 0.0.0.0 //使能GRE隧道 **network 192.168.0.4 0.0.0.3** //使能分支2内网 **network 192.168.12.0 0.0.0.255** # //配置默认路由,下一跳指向NAT设备 **ip route-static 0.0.0.0 0.0.0.0 10.0.2.1** # **分支1 nat设备配置**

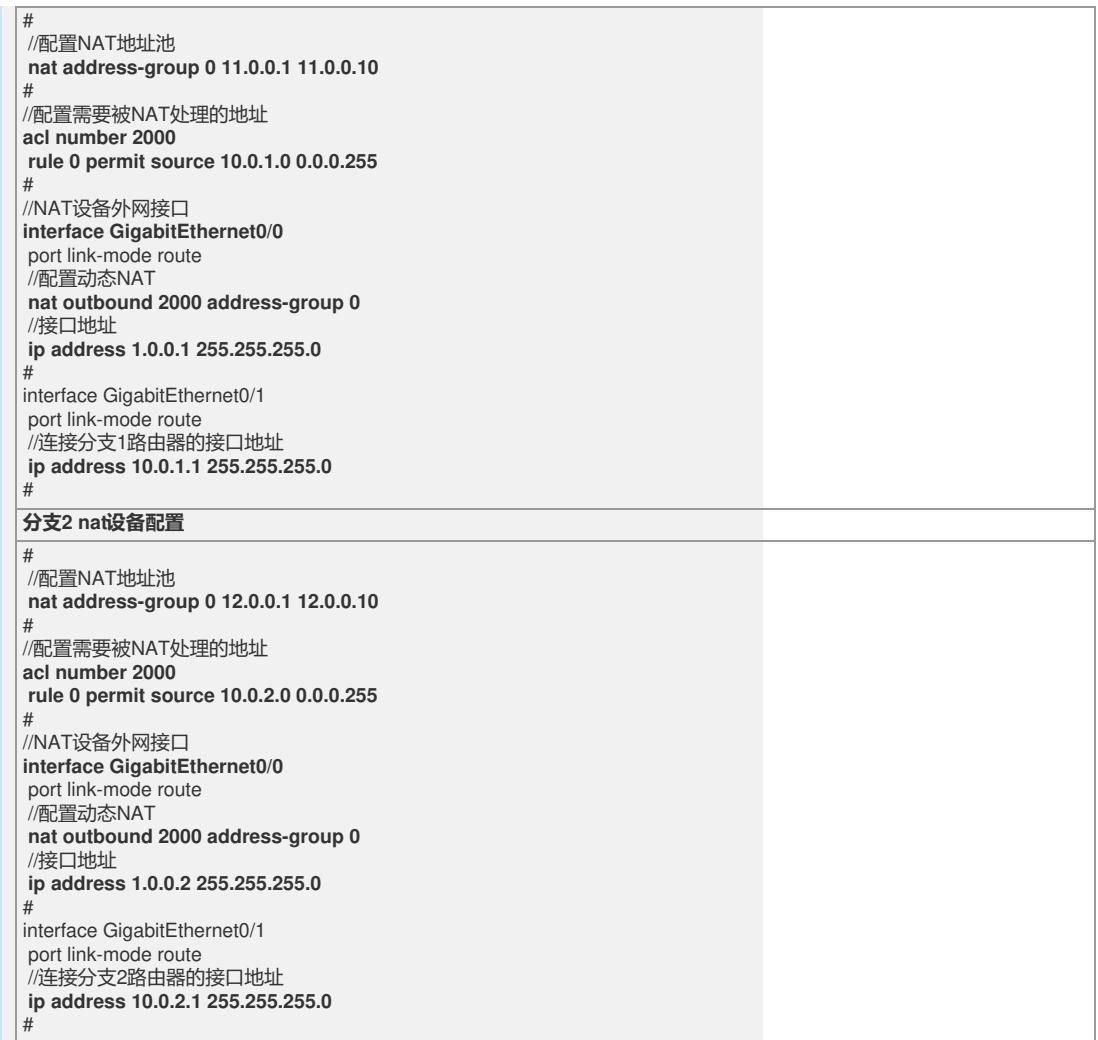

## **四、配置关键点**:

1) 大部分配置参考IPSec VPN多分支NAT穿越模板方式功能的配置;

2) 分支的ACL可以配置成精确的GRE流量;

3) 建立GRE隧道的地址必须是内网地址;

4) 不能将建立GRE隧道连接的Loopback接口加入到OSPF,否则连接会失效。